# July 26, 2022 — 1.2228 Service Update

# **Production Tenant Features**

### **eCommerce & Order Management Functionality**

- **Quick Edit Enhancements**: You can now assign one or more catalogs to products within a master catalog from the [Product](http://docs.kibocommerce.com/help/quick-edits) Quick Edits, as well as remove catalogs that are already assigned. Additionally, various labels for assigning categories and updating attributes have been localized for French and the background/header color of the category panels has been adjusted.
- **Inventory Site Settings**: A new header called "Inventory Settings" has been added to the site [settings](http://docs.kibocommerce.com/help/general-settings#site) page and some settings have been rearranged to organize all inventory options under this header. This makes the page easier to navigate and better distinguishes groups of related settings.
- **Capture [Authorized](http://docs.kibocommerce.com/help/payment-types#enable-a-credit-card) Payments**: The "Authorize and Capture on Order Submit" payment setting now captures on orders that are submitted with payments in the Authorized state, not only payments in the New state. This allows more accurate payment capture, particularly for Order Management-only clients who have already authorized payments before creating the order in Kibo. This also allows the capture to be automatically retried if it failed on order submit for any reason, where previously it would require manual intervention in the New status.
- **Future Inventory Exclusion List**: The Order Routing [Suggestion](https://apidocs.kibocommerce.com/?spec=orderrouting#post-/commerce/orders/orderRouting/api/v1/routing/suggestion) request has been modified so that the exclusionListLocationCode field only applies to normal inventory but not future inventory (which prevents a shipment from being reassigned to the same location that rejected it if that location still has future inventory). A new field, futureExclusionListLocationCode , is also now supported which will exclude locations for future inventory (meaning that additional shipments will not be created for future inventory at that location).
- **Get Future Routing Candidates**: The Get Routing [Candidates](https://apidocs.kibocommerce.com/?spec=orderrouting#post-/commerce/orders/orderRouting/api/v1/routing/candidates) API, which previously only returned locations with current inventory, now also returns locations with future inventory quantities. It will only include locations with inventory up to the future date limit [configured](http://docs.kibocommerce.com/help/future-inventory) in your site settings.

### **Fulfiller Functionality**

**Custom Workflow Enhancements:** The Print Pick List step has been added to a particular implementation's custom Ship to Home (and STH Consolidation) workflow. This step behaves the same as it does in the [BOPIS](http://docs.kibocommerce.com/help/buy-online-pickup-in-store#print-pick-sheet) flow, opening a print preview of the pick sheet, but appears between the Accept Shipment and Validate Items in Stock steps. Likewise, the button to reprint pick sheets has been added to the same implementation's workflow for fulfilled BOPIS shipments.

**Shipping Labels for Fulfilled Shipments** : Following the 1.2222 update that allows you to edit the shipping address of fulfilled orders and shipments (such as for cases where a shipment was returned by the carrier and needs to be resent), new shipping labels can now be printed for these shipments using the updated address. This is available through a "Create New Shipping Label" button on the shipment details page of the [Fulfiller](http://docs.kibocommerce.com/help/fulfiller-ui-overview) UI. This button will open a modal allowing you to enter package information and input a new tracking number just like the Prepare for [Shipment](http://docs.kibocommerce.com/help/ship-to-home#prepare-for-shipment) step of the STH workflow. If there were multiple packing slips for this shipment, you can select which slip you want to print the new label for. This new label will also be available for shipping manifests.

### **Production Sandbox Features**

#### **eCommerce & Order Management Functionality**

- **Filter Products in Multiple Catalogs**: You can now filter the Get [Products](https://apidocs.kibocommerce.com/?spec=catalog_admin#get-/commerce/catalog/admin/products) API call for products in multiple catalogs using the IN filter. Previously, you could only filter products using EQ with a single catalog. Applying a filter such as ?filter=productInCatalogs.catalogid IN [1,2,3] will now return the products that are in at least one of those catalogs.
- **Clickable Subscription Links**: The [Subscription](http://docs.kibocommerce.com/help/manage-product-subscriptions) Details page now displays which price list is applied to the subscription (under a "Pricelist Applied" field) as well as displays the Initial Order ID as a clickable link. Clicking this Order ID will redirect you to the initial order's details.
- **Future [Shipment](http://docs.kibocommerce.com/help/future-inventory) Date Update**: An update has been made to improve the Future Available to Promise inventory feature, in which the shipment date will reflect any updates to the future inventory availability date. This allows you to have more accurate expected fulfillment dates for shipments that contain future inventory. Once the inventory record is updated with a new availability date, a shipment in the Future state that uses that inventory will be immediately updated with an appropriate date as well. If there were multiple future items on the shipment and only some updated (or they were changed to different dates), then the shipment will be split based on those dates. If all items changed to the same date, then the shipment date will update without splitting the shipment.
- **Unlock Account via API**: It is now possible for administrators to unlock a user's Admin UI account via API after they inputted the wrong password too many times and disabled their account. (Note that resetting the password will not unlock the account.) You can call the

Accounts Unlock API at POST …/platform/adminuser/multi-scope/accounts/{userId}/unlock. This call will be added to the API documentation soon.

- **Orders Advanced Filter**: A number of [enhancements](http://docs.kibocommerce.com/help/search-for-orders#advanced-filters) have been made to theOrders UI advanced filters.
	- o The Orders page now allows you to search for shipments in the Future status using the Advanced Filter. The Shipment Status filter now supports the "Future" option in the drop-down menu and when selected, will return results wherever a Future shipment exists.
	- A new filter for "Order Number" has been added which will perform an exact search for an order number.
	- o The Advanced Filter now provides options for Exact Search (which is selected by default) and Contains Search. This allows you to choose whether you want to perform an exact search or a contains search for all text fields you filter for (except for keyword search, which has not been changed). A minimum of three characters must be provided for each filter, and if then less than three characters are provided then that filter will not be considered in search results.
	- The fields in the Advanced Filter have been rearranged in a more logical sequence.
	- o If no results were found, then an improved "No Data Available" message now displays and is centered in the space. There is also a Reset button that clears all of the selections from the Advanced Filter, and an X button on every text field to clear that individual field.
- **Admin UI Enhancements**: A number of visual enhancements have been made to different pages across the Admin UI.
	- o The Return to New Gift Card checkbox on the Return details page has been moved to better match the other options on the page, where previously it was in the bottom right.
	- o If you search for a product on the Inventory page and then click Create New Inventory and create a new record, the interface will clear the search input and will not prepopulate the product code in your new inventory with the product code you searched for.
	- o The Initiate Refund button sat over the header line of the Return details page and has now been moved to better fit the space.
	- o If no results were found after searching the Location or Customer page, or the Customer Wishlists module within customer details, then an improved "No Data Available" message now displays and is centered in the space.
	- The Printer Type field is a required setting in location group configurations and previously caused an error if you did not select a value. Now, the printer type will default

to "Laser" if no other value is specified.

- The "Total" field in shipment adjustments has been renamed to "Shipments Total" and the message instructing to view a cancelled shipment's items in the Cancelled Items tab has been reworded for more clarity. Additionally, clicking the Customer > Wishlist tab icon automatically navigates you to the Wishlist section of the page.
- Order and Return Statuses in the order dashboard, order details, return dashboard, and return details pages now display different pill colors to help differentiate statuses.
- Clickable links are now highlighted on the Returns page (including the customer name and order number) and the shipment number link on the order details page is now green to make it more visibly clickable. The return number is also displayed as green in order details.

### **Fulfiller Functionality**

- **Sort By Order Date**: The search results page in the [Fulfiller](http://docs.kibocommerce.com/help/fulfiller-ui-overview) UI now offers the ability to sort results by order placement date. The existing "Newest First" and "Oldest First" options, which refer to the shipment assignment date, have been renamed to "Shipment Assigned First" and "Shipment Assigned Last" for better clarity. The new options, "Order Placed First" and "Order Placed Last," will organize the results with the oldest or latest order on top, respectively.
- **Localization Support**: While the Fulfiller UI previously only supported English and French languages, it has now been extended to support any languages that are ordered left-to-right as long as that language file has been added to your custom theme. If a language file exists for the user's browser language, then the FFUI and return menus inside the FFUI will automatically be displayed in that language. If a file does not exist, then the UI will be displayed in English. Kibo has not added translations, but if you wish to then you can upload your own .js file per the instructions in the [customization](http://docs.kibocommerce.com/help/fulfiller-and-returns-customization) guide. Additionally, note that the language files for the returns functionality within the FFUI is a separate folder in the theme and thus requires its own additional language file.

### **Search Functionality**

**Personalization Factor Limit**: The validation and interface text of the Search [Settings](http://docs.kibocommerce.com/help/search-configurations) UI has been updated to allow you to select a value greater than 5 in the Personalization Factor configuration. You can now successfully select a range from 0.1 to 100.

## **Bug Fixes**

The following list summarizes resolved issues for this release.

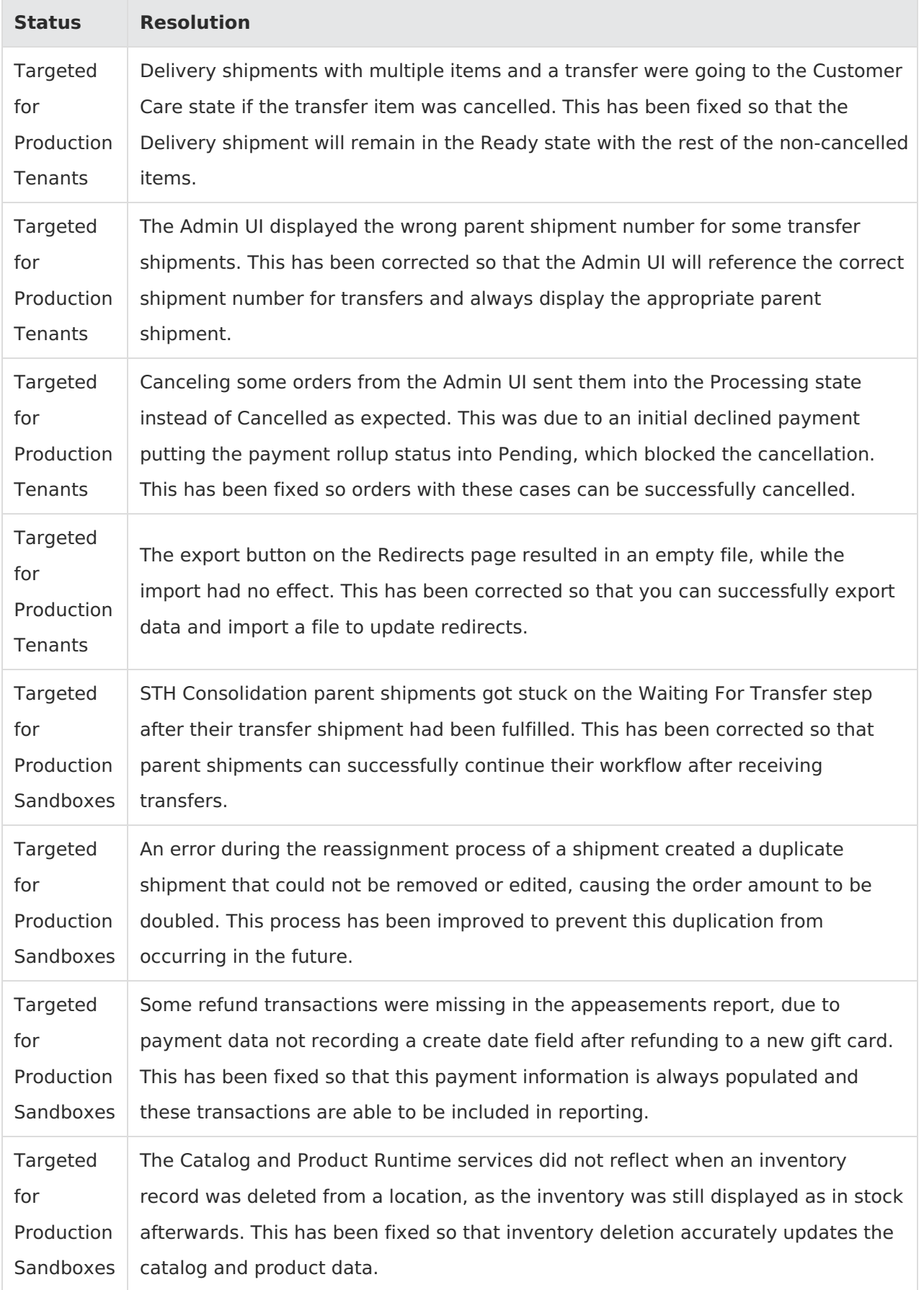

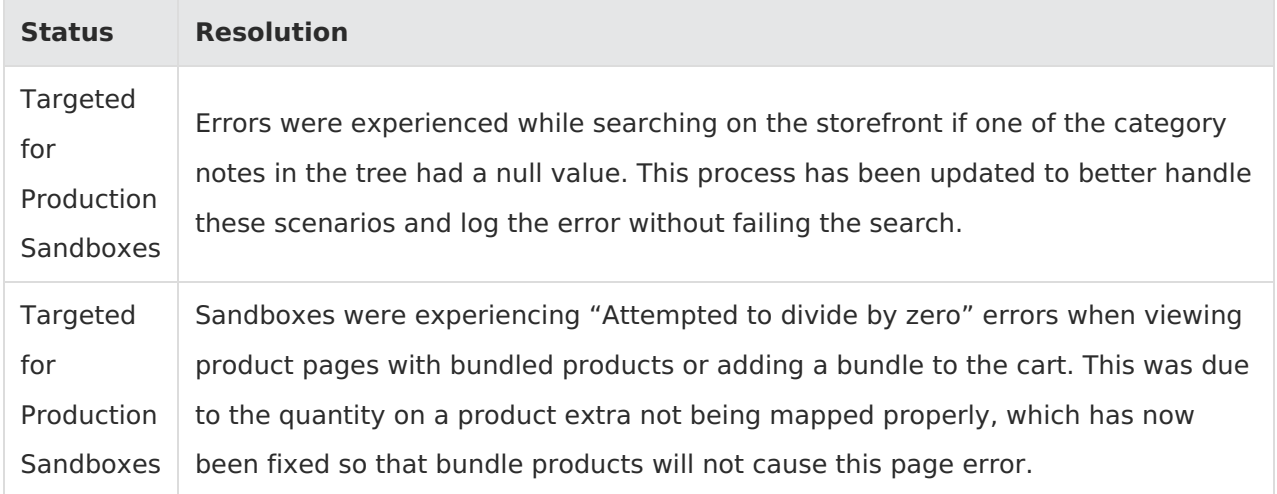